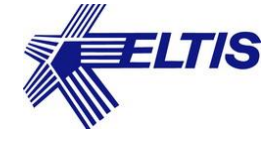

# СЕТЕВОЙ ДОМОФОННЫЙ КОМПЛЕКС **ELTIS5000**

# КРАТКОЕ ОПИСАНИЕ

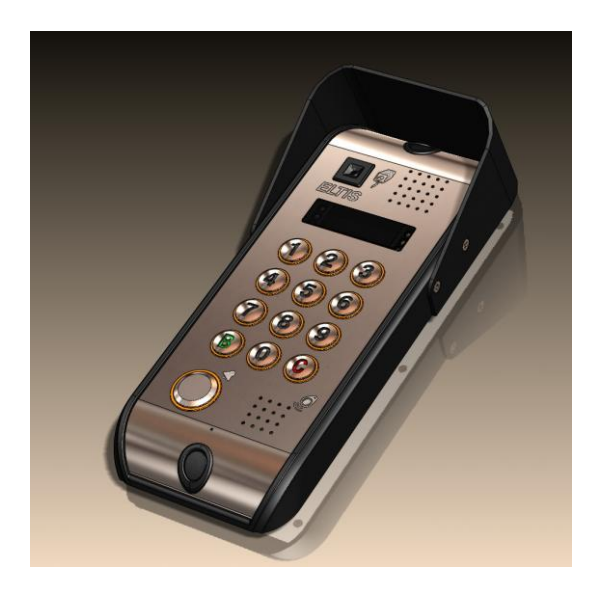

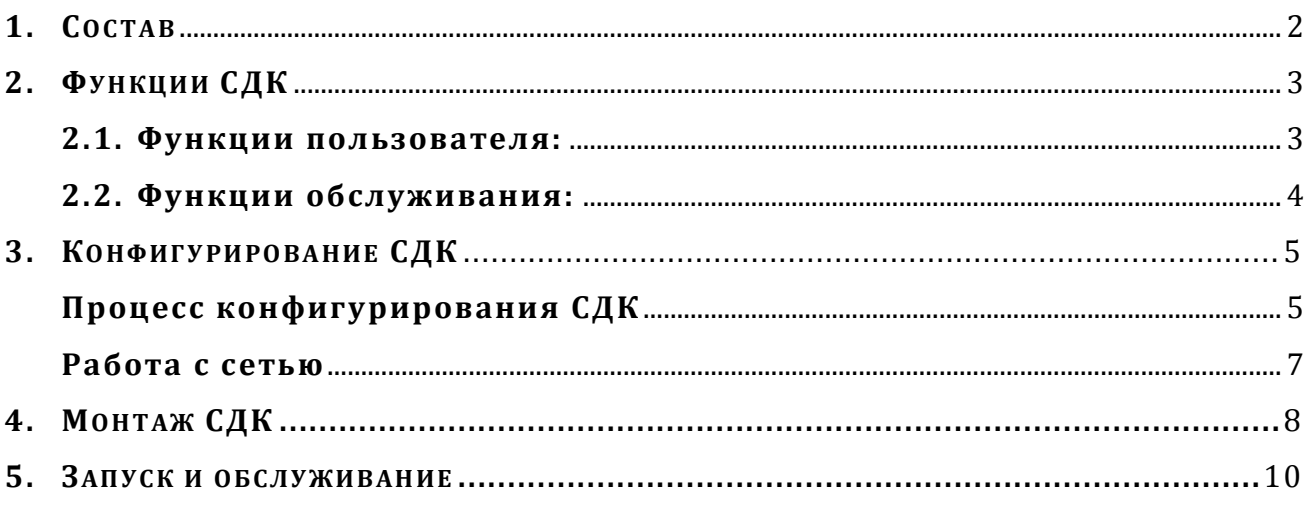

Сетевой домофонный комплекс (СДК) предназначен для осуществления санкционированного доступа на закрытые придомовые территории, включая доступ в подъезды жилых домов или иных объектов, расположенных на этой территории.

# 1. COCTAB

Комплект поставки СДК должен соответствовать составу, указанному в таблице 1.

Конкретный тип отдельных блоков СДК и их количество определяются потребителем при заказе в зависимости от особенностей объекта применения комплекса.

Таблица1

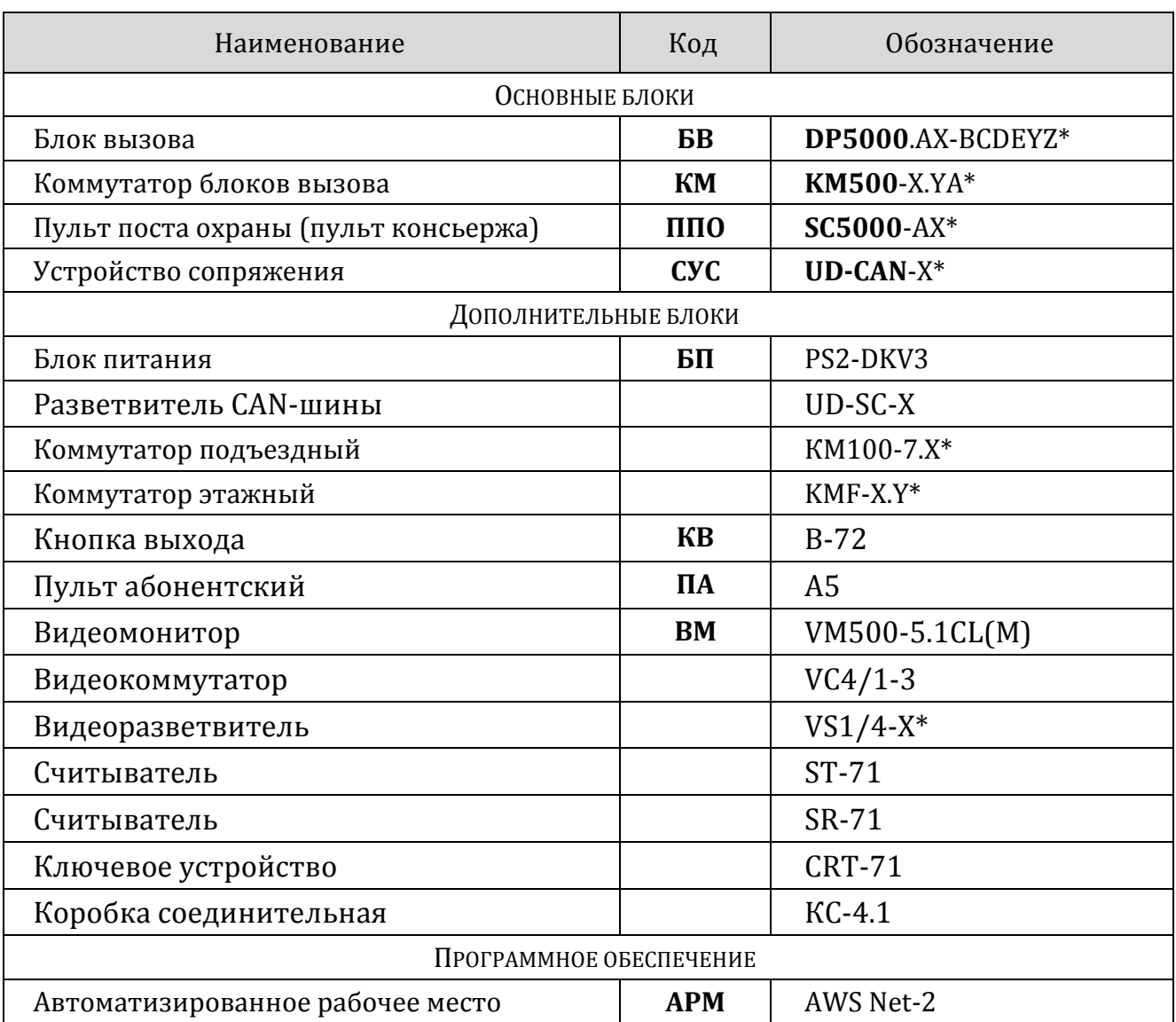

\*) ABCDEF - буквенное и XYZ - цифровое обозначение вариантов конструктивного исполнения блоков

## **2. ФУН КЦ ИИ СДК**

## **Изучить до начала работ с СДК !**

**Принцип работы СДК** описан в «Руководства оператора» (РО) на АРМ **AWS Net-2** (**v.1.4.5**), раздел 2, стр.5-7.

**Принцип хранения информации** в АРМе описан в «Руководства оператора» (РО) на АРМ **AWS Net-2** (**v.1.4.5**), раздел 6, стр.20-25.

Исходный документ:

[http://www.eltis.com/download/AWS\\_Net-2-1.pdf](http://www.eltis.com/download/AWS_Net-2-1.pdf)

#### **2.1. Функции пользователя:**

- одновременный разговор в системе / один разговор в подъезде;
- вызов посетителем абонента в соответствии с набранным номером квартиры;
- вызов посетителем консьержа по выделенной клавише на БВ;
- вызов посетителя консьержем по инициативе консьержа;
- вызов абонентом консьержа с устройства абонентского (**УА**) пульта абонентского (**ПА**) или видеомонитора (**ВМ**);
- осуществление дуплексной связи «посетитель-абонент», «посетитель-консьерж», «абонент-консьерж»;
- отзвон абоненту на УА при открывании двери подъезда ключом, записанным на его квартиру;
- осуществление видеонаблюдения на абонентских видеоустройствах;
- управление различными типами электромагнитных замков (открывание двери):
	- нажатием кнопки УА в режиме разговора с посетителем,
	- набором общего цифрового кода открывания замка,
	- бесконтактным электронным ключом (EM-Marin, Mifare),
	- ключом ТМ DS1990,
	- нажатием кнопки "Выход",
	- нажатием кнопки "Открыть" на ППО;
- управление отдельными функциями БВ при помощи цифровой клавиатуры;
- отображение информации на пятиразрядном семисегментном индикаторе БВ;
- формирование БВ звуковых сигналов при:
	- нажатии на кнопки клавиатуры БВ,
	- прикладывании электронного ключа,
	- вызове абонента,
	- открывании электромагнитного замка,
	- некорректных действиях пользователя;
- подсветка клавиатуры и считывателя БВ в темное время суток;
- защита от подбора кодов и паролей блокировкой клавиатуры БВ на 1 минуту;

настраиваемая защита от дубликатов ключей ТМ.

# **2.2. Функции обслуживания:**

 конфигурирование (программирование) СДК в АРМе на персональном компьютере (**ПК**);

<u> 2002 - Andrea Andrew Maria (h. 1888).</u>

- режимы и параметры в Руководстве оператора на АРМ (**РО**) и в Руководстве по эксплуатации на БВ (**РЭ**) на сайте в разделе «Продукция»: *[http://www.eltis.com/download/AWS\\_Net-2-1.pdf](http://www.eltis.com/download/AWS_Net-2-1.pdf)* (РО); *<http://www.eltis.com/download/eltis-dp5000-rp2.pdf>* (РЭ сеть); *<http://www.eltis.com/download/eltis-dp5000-rp.pdf>* (РЭ автономный).
- запись/чтение конфигураций с помощью ПК и АРМа;
- хранение ключей в АРМе на ПК;
- возможность задания произвольной нумерации квартир (режим «гостиничной нумерации»);
- перезапись программ основных блоков СДК с помощью ПК и АРМа (изменение прошивки – переменной части программы);
- программирование параметров конфигурации непосредственно на БВ (автономное программирование);
- защита от несанкционированного конфигурирования и кражи БВ паролем установщика;
- использование индивидуального пароля администратора для смены пароля установщика;
- использование 10 (Десяти) пар секретных паролей администратора и установщика для санкционированной смены обслуживающей организации;
- программное отключение отдельных абонентов, как с клавиатуры БВ, так и удаленно при помощи ПК;
- связь с блоками СДК с помощью управляющего интерфейса;
- управление подъездными и этажными коммутаторами по интерфейсу LU;
- возможность управления подсветкой клавиатуры БВ как автоматически, так и вручную.

# **3. КО НФИГ У РИ РО ВАНИЕ СДК**

Конфигурирование СДК осуществляется с помощью АРМа «AWS Net-2»: *<http://www.eltis.com/catalog/servisnoe-oborudovanie/551/2721/>*.

- Установить на ПК программу АРМ (*АРМ, РО, раздел 5.1, стр.11*)
- Установить драйверы устройств (*АРМ, РО, раздел 5.2, стр.12*), в том числе драйвер СУС (*АРМ, РО, раздел 5.2, стр.15*)
- Файл запуска АРМа: **ARM5000EL.exe**

**На основе созданной конфигурации** объекта и блоков, входящих в состав СДК, **проектная организация создает проектную документацию** для осуществления монтажа СДК непосредственно на объекте.

При проектировании кабельных соединений СДК необходимо соблюдать правила проектирования и монтажа слаботочных систем, а так же рекомендации по выбору кабелей для домофонных комплексов:

- раздел «Библиотека» *<http://www.eltis.com/production/>* «Справочная информация по монтажу и обслуживанию»/«Прочее»/«**Монтаж слаботочных систем**»;
- раздел «Библиотека» *<http://www.eltis.com/production/>* «Рекомендации по выбору оборудования»/«Выбор оборудования»/«**Выбор кабеля для домофонных комплексов**».

#### **Процесс конфигурирования СДК**

- 3.1. **Сформировать Объект** запись в базе данных (**БД**), соответствующая реальному объекту, для которого нужно определить состав сетевых устройств (**СУ**: БВ, КМ, ППО) и их взаимосвязь (*АРМ, РО, раздел 7.1, стр. 28*).
- 3.2. **Задать ключевые параметры** СДК данного объекта:
	- общее количество домов объекта;
	- количество калиток для санкционированного прохода на территорию объекта;
	- количество подъездов для каждого дома объекта.
- 3.3. **Создать/откорректировать матрицу доступа** к объекту: взаимосвязь БВ и КМ в составе СДК (*АРМ, РО, раздел 7.1, стр. 30*). При необходимости задать дополнительные подъездные БВ.
- 3.4. **Сформировать подъездную структуру** объекта (*АРМ, РО, раздел 7.1, стр. 36*):
	- диапазон номеров квартир для каждого подъезда;
	- при необходимости зарезервировать место для поквартирной записи ключей;
	- определить значения флагов.
- 3.5. **Проверить распределение квартир** подъезда (*АРМ, РО, раздел 7.1, стр. 43*). Информация выдается в виде справочной таблицы. Есть возможность **редактирования** значений указанной таблицы. Часть параметров можно отредактировать только на последующих этапах работы.
- 3.6. Редактировать коды вызова квартир: изменить существующие или добавить дополнительные (*АРМ, РО, раздел 7.1, стр. 48*).
- 3.7. **Заполнить данные по каждому абоненту** объекта (*АРМ, РО, раздел 7.1, стр. 51*), в т.ч.:

- ввод персональных данных абонентов (фамилия, имя, отчество);
- индивидуальная установка и редактирование параметров абонента;
- возможен выбор абонента (-ов) СДК по заданным параметрам;
- сортировка списка абонентов по заданному условию.
- 3.8. **Конфигурировать** ППО (*АРМ, РО, раздел 7.2, стр. 57*). Назначить пользовательские параметры работы ППО, в т.ч.:
	- параметры установок;
	- слайды.
- 3.9. **Конфигурировать** КМ (*АРМ, РО, раздел 7.2, стр. 63*), в т.ч.:
	- проконтролировать номера входов для подключения БВ, при необходимости откорректировать (*стр. 67*);
	- выбрать тип координатно-матричного коммутатора: подъездный (КМ100) или этажный (KMF) – и способ его заполнения (*стр. 71*);
	- если предполагается запись ключей непосредственно с БВ зарезервировать место для их записи (*стр. 77*);
	- при необходимости редактировать коды вызова и флаги (*стр. 79*);
	- по окончании конфигурирования для работы монтажников создать отчеты (*стр. 83*), а именно:
		- «распределения подъезда»: соответствие номера квартиры клемме координатно-матричного коммутатора,
		- «тракты для всех подъездов»: описание всех трактов КМ и соответствующих каждому тракту БВ.
- 3.10. **Конфигурировать** БВ (*АРМ, РО, раздел 7.2, стр. 85*). При необходимости редактировать параметры БВ:
	-
	- общие;
	- индивидуальные.
- 3.11. **Корректировать ключи** объекта (*АРМ, РО, раздел 7.2, стр. 89*), в т.ч:
	- просмотреть сводную таблицу квартир объекта с информацией по количеству зарезервированных на каждую квартиру мест для записи ключей;
	- выделить нужную квартиру для просмотра, записи, корректировки или удаления её ключей;
	- открыть для выделенной квартиры таблицу её кодов ключей и произвести в ней работу с кодами;
	- произвести запись кодов ключей:
		- с клавиатуры;
		- с помощью устройства UD-IO-3 (ключи ТМ или E-Marine);
		- c помощью адаптера Z2 USB MF (ключи Mifare).
- 3.12. **Создать конфигурационные файлы** (**КФ**) сетевых устройств **СУ** БВ, КМ, ППО (*АРМ, РО, раздел 7.3, стр. 97*).

**Окончательное составление схемы подключения устройств производится на основании созданной АРМом конфигурации объекта. Меню «СЕРВИС» -> «Печать объекта»:**

Создается печатная форма для СУ выбранного объекта.

# **Работа с сетью**

3.13. **Подключить СУС** для работы с сетью (*АРМ, РО, раздел 3, стр.9, рис.1*). Запустить сеть (*АРМ, РО, раздел 7.4, стр.108*).

<u> 2002 - Andrea Andrew Maria (h. 1888).</u>

- 3.14. **Работа с сетью. Сетевые устройства** СУ (*АРМ, РО, раздел 7.4, стр. 107*).
	- опрос подключенных к сети СУ (*АРМ, РО, раздел 7.4, стр. 109, кнопка «Опросить устройства»*);
	- подготовка к работе найденного в сети СУ объекта (*АРМ, РО, раздел 7.4, стр. 110*);
	- чтение общей информации о СУ (*АРМ, РО, раздел 7.4, стр. 113, п.1*);
	- чтение/запись КФ из/в СУ (*АРМ, РО, раздел 7.4, стр. 113, п.2; стр.114, п.4*);
	- смена сетевого адреса СУ (*АРМ, РО, раздел 7.4, стр. 113, п.3*);
	- запрос серийного номера СУ (*АРМ, РО, раздел 7.4, стр. 114, п.5*);
	- смена идентификатора сети, к которой подключено СУС (*АРМ, РО, раздел 7.4, стр. 114, п.6*);
	- запись в СУ переменной части программы (*АРМ, РО, раздел 7.4, стр. 114, п.7*);
	- поиск объекта по параметрам сети (*АРМ, РО, раздел 7.4, стр. 115, п.8*);
	- тест сети по конфигурации устройства (*АРМ, РО, раздел 7.4, стр. 115, п.9*).

**Внимание! При запущенной сети ЗАПРЕЩАЕТСЯ отключать СУС от порта USB. Отключать СУС от USB разрешается только после остановки сети.**

# **4. МОН ТАЖ СДК**

При монтаже СДК необходимо соблюдать правила монтажа слаботочных систем:

<u> 2002 - Andrea Andrew Maria (h. 1888).</u>

 раздел «Библиотека» *<http://www.eltis.com/production/>* «Справочная информация по монтажу и обслуживанию»/«Прочее»/«**Монтаж слаботочных систем**».

# 4.1. **Основные правила монтажа блоков СДК**

Правила и порядок установки блоков СДК описан в РЭ на соответствующие блоки: *<http://www.eltis.com/download/eltis-dp5000-rp.pdf>* (DP5000, РЭ автономный); *<http://www.eltis.com/download/eltis-dp5000-rp2.pdf>* (DP5000, РЭ сетевой, раздел 8),

(РЭ сетевой, монтаж управляющей CAN-шины: п.п. 8.4 – 8.6),

(РЭ сетевой, монтаж линии GND: п. 8.13);

*<http://www.eltis.com/download/KM500-83.pdf>* (KM500, РЭ); *<http://www.eltis.com/download/rukovodstvo-eltis-sc5000-b2-d1.pdf>* (SC5000, РЭ).

> **Для монтажа использовать печатные формы, созданные в АРМе для СУ данного объекта, и проектную документацию на объект.**

# 4.2. **Монтаж блоков СДК**

4.2.1. Общие требования

Перед началом монтажных работ **необходимо ознакомиться с Руководствами по эксплуатации** на все устанавливаемые блоки СДК.

Монтаж всех блоков должен проводиться в обесточенном состоянии. При подключении к блокам СДК кабелей необходимо обеспечить качественную скрутку оголенных концов проводов и хороший контакт в клеммных колодках.

### 4.2.2. Установка и монтаж БВ

Для уменьшения вредного влияния климатических факторов рекомендуется защищать БВ от прямого воздействия атмосферных осадков.

Монтаж управляющего CAN интерфейса (клеммы А и B) выполнять витой парой категории не ниже 2. Монтаж всех остальных соединений БВ в СДК возможен любым кабелем, удовлетворяющим требованиям по сопротивлению линий.

# 4.2.3. Установка и монтаж БП

Для подключения БП к сети 220 В обязательно (!) должна быть установлена розетка.

БП рекомендуется размещать ближе к БВ, а монтаж осуществлять кабелем большого сечения (сопротивление одной жилы кабеля не должно превышать 2.5 Ом).

4.2.4. Установка и монтаж коммутаторов

Сечение кабелей: суммарного сопротивления от ПА до БВ не более 30 Ом. Сопротивление линии между клеммами LU блока вызова и коммутатора – не более 100 Ом.

4.2.5. Установка и монтаж ПА

Пульт подключается к соответствующим проводам (клемма «+» пульта к шине десятков D0..D9 коммутатора, клемма «-» к шине единиц Е0..Е9 коммутатора).

4.2.6. Монтаж замка

Кабель питания замка прокладывается отдельно от остальных цепей, соединяющих блоки СДК, кабелем большого сечения (сопротивление одной жилы кабеля – не более 1 Ом). Длина кабеля питания должна быть не более 10 м, при сечении не менее 0,22 мм2.

- 4.2.7. Общие рекомендации
	- маркировать все кабели системы;
	- не допускать соединения шины GND домофонной аудио части и GND видеосистемы комплекса;
	- обратить внимание на наличие заземления корпуса персонального компьютера (его системного блока), к которому подключается устройство сопряжения UD-CAN;
	- при подключении персонального компьютера к CAN-шине через устройство сопряжения UD-CAN минимизировать длину кабеля между клеммами UD-CAN и соответствующими клеммами CAN-шины.

# 4.3. **Проверка монтажа и включение СДК**

После установки блоков и монтажа соединительных проводов необходимо проверить систему на отсутствие обрывов и замыканий между проводами, а также на правильность подключения проводов к соответствующим клеммам блоков. Только после этого можно подавать питание в систему.

# **5. ЗАП УС К И О БС ЛУ ЖИ ВАН ИЕ**

Запуск СДК осуществляется следующим образом:

5.1. Включение – подача питания на блоки СДК путём подключения вилок БП к розеткам.

<u> 2002 - Andrea Andrew Maria (h. 1888).</u>

- 5.2. Подключение СУС (*АРМ, РО, раздел 3, стр.9, рис.1*).
- 5.3. Запуск АРМа (*файл запуска: ARM5000EL.exe*).
- 5.4. Запуск сети (*АРМ, РО, раздел 7.4, стр.108, кн. «Запустить сеть»*).
- 5.5. Опрос подключенных к сети СУ (*АРМ, РО, раздел 7.4, стр.109, кнопка «Опросить устройства»*).
- 5.6. Подготовка к работе найденного в сети СУ объекта (*АРМ, РО, раздел 7.4, стр.110*).
- 5.7. Чтение общей информации о СУ (*АРМ, РО, раздел 7.4, стр.113, п.1*).
- 5.8. Чтение/запись КФ из/в СУ (*АРМ, РО, раздел 7.4, стр.113, п.2; стр.114, п.4*).

Может понадобиться:

- 5.9. Запись в СУ переменной части программы (*АРМ, РО, раздел 7.4, стр.114, п.7*).
- 5.10. Смена сетевого адреса СУ (*АРМ, РО, раздел 7.4, стр.113, п.3*).
- 5.11. Запрос серийного номера СУ (*АРМ, РО, раздел 7.4, стр.114, п.5*).
- 5.12. Смена идентификатора сети, к которой подключено СУС (*АРМ, РО, раздел 7.4, стр.114, п.6*).
- 5.13. Проверка СДК на функционирование. Тестирование системы.

Процесс обслуживания СДК может включать в себя:

- 5.14. Включение / отключение функций.
- 5.15. Запись / удаление ключей.
- 5.16. Перезапись КФ СУ.
- 5.17. Перезапись переменной части программы СУ.
- 5.18. Профилактика.

# **Эксплуатация СДК должна производиться согласно требованиям, изложенным в РЭ**

## **на все входящие в комплекс блоки.**